# HIView Programming Guide

# (1)HIViewのコンセプト

このドキュメントでは、HIViewモデルについて解説します。HIViewモデルは、Mac OS XのCarbon Frameworkにおいて、コントロールやメニューなどの新しいユーザーイン ターフェース描画環境を提供します。HIViewモデルはMac OS X 10.2から導入されてお り、10.3と10.4でそれぞれ機能が拡張されています。Carbonにおけるコントロールの 挙動を詳しく調べたい方は、「Handling Carbon Windows and Controls」ドキュメン トを参照してみてください。

・HIViewとは何か?

- ・HIViewでは 「View」と呼ばれる描画領域が提供されます。
- ・ViewではCore Graphics(Quartz 2D)がネイティブの描画システムです。
- ・QuickDrawによる描画も可能ですが10.4以降では推奨されません。
- ・Viewは浮動小数点で指示する座標系を用います(整数ではない)。
- ・Viewは階層化を行うことが可能です(別のViewに埋め込み可能)。
- ・Viewはウィンドウ内に配置可能ですが、そこからの分離もまた可能です。
- ・サブクラスとしてオリジナルなカスタムViewを作成することが可能です。

Carbon環境において、すべてのユーザインターフェースはView上に描画され、それぞれ 階層化されることで管理されています。また、すべてのViewのベースクラスはHIObject となります。

#### ・Control ManagerとMenu ManagerとHIViewの関係

HIViewモデルで利用できるAPIは、Control Managerで利用できるAPIをよりモダンに し、拡張したものとなっています。例えば、コントロールのコンポジット(合成)描画な どについては、HIViewモデルでしかサポートされていません。加えて、Combo Boxや Segmented Viewのように、HIviewモデルでしか利用できないコントロールも存在して います。ちなみに、Mac OS X 10.3までは、List Box、Scrolling Text Field、Data Browserといったコントロールは、HIViewモデルではなく旧Control Managerモデルと して定義されていますので注意してください。Mac OS X 10.4以降ではこうした制限は

旧Control ManagerのAPIで利用するControlRefは、HIView APIで利用するHIViewRef と同等な意味を持ちます。また旧Control ManagerのAPIのほとんどは、HIView APIで 置き換えることが可能です。例えば、HIViewGetValue()はGetControl32BitValue()と まったく同じ働きをします。つまり名称が異なるだけなのですが、今後のMac OS Xの遷 移を考慮すると、HIView APIに置き換え可能なものは、そちらに置き換えておいた方が 良いでしょう。また、DrawContorols()、Draw1Control()、UpdateControls()などの 旧Control Managerの描画APIは、HIViewモデルでは効力を発揮しませんので使用しな いでください。旧Control Manager APIについては、ControlDefinitions.hを参照して ください。HIView APIについてはHIView.hで参照可能です。

Mac OS X 10.3以降のHIViewモデルでは、メニュータイトルやアイテムの表示領域も HIObjectから継承されたViewとして定義されています。よって、ウィンドウで利用でき る旧Control ManagerやHIViewのAPIは、その領域でも同じように利用できることにな ります。つまり、特別な仕組みを組み込まなくても、メニュータイトルやアイテムに対し て好みのカスタム描画が可能なわけです。ただし、MenuRefの意味は、ControlRefや HIViewRefとは異なります。指定されたMenuRefからHIViewRefで参照できる描画用の View(Menu Content ViewやMenu View)を得るには、HIMenuGetContentView()な どの適切なAPIを利用します。

・Viewの階層と埋め込み

旧Control Managerでのコントロールの階層描画は、すべてウィンドウ内で処理されて いました。一番上位に「Root Control」が存在し、そこから順次コントロールの階層化 がなされていきます。例えば、以下のような階層構造となります。

「Root control」->「Radio Group」->「Radio Button」

ここで言うRoot Controlとは抽象的なオブジェクトで、何かしらのコントロールが表示 されているわけではありません(インビジブル)。 Root ControlはGetRootControl() に対象ウィンドウのWidnowRefを渡すことで得られました。また、ウィンドウと関連さ せずに単独でコントロールを確保するようなことはできませんでした。

HIViewモデルにはRoot Controlの代わりに「Root View」が存在します。その下の階層 に「Close Button」「Resize Control」「Content View」などが続き、これらがウィ ンドウの構成要素となります。ウィンドウのRoot Viewを得るには、HIViewGetRoot() を用います。例えば、ドキュメントウィンドウの白紙領域は「Content View」に一致し ています。まとめると、以下のような階層構造となります。

「Root View」->「Content View」->「Radio Group」->「Radio Button」

メニューの場合もウィンドウと同じで、最上部には「Root View」が存在します。ある Viewの上位階層Viewを「Supreview」と呼び、下位階層Viewを「Subview」と呼びま す。Viewベースのコントロールは、Tab Controlとその内部コントロールの関係と同じ ように、SubViewをSupreviewに埋め込む(Embedding)ことが可能です。また、同じ 階層のViewベースのコントロールには順序(Ordering)があり、この情報により、どち らを上に表示するのかが決定されます。

「Root View」->「Content View」->「Content View」

また、Viewベースのコントロールが旧コントロールと大きく違う点は、それがウィンド ウと関連付けず単独で定義できることです。当然、この場合に表示はなされていません が、カット&ペースト処理などで、単独オブジェクトとして別ウィンドウに移動させるよ うな処理が簡単にできます。

#### ・描画モデル

ウィンドウ上にHIViewベースでのコントロールを描画する場合には、そのウィンドウが コンポジット(合成)モードである必要があります。そうでないと、すべてのコントロー ルに対して旧Control Managerベースの描画が採用されます。コンポジットウィンドウ  $\overline{\rm c}$ のViewの描画順序は、同じ階層での順序情報により決まり、描画時の $\alpha$ 値(透明度) も正しく認識されます。その結果として、描画におけるコントロールの重なり具合も美し く再現されます。コンポジットウィンドウにおけるViewの再描画については、Carbon Event Handlerを用意し、イベントクラスがkEventClassControlで、そのイベント種類 がkEventControlDrawのCarbon Eventを受け取った時に実行するようにします。

旧WaitNextEvent()ループによるアップデートイベント時の再描画や、Carbon Eventの EventWindowUpdateやkEventWindowDrawを受け取ったことを認知しての再描画は 行えませんので注意してください。なぜなら、コンポジットウィンドウでは、そうしたイ ベントは発生しないからです。もし直ちにViewの再描画を行いたい場合には、目的に応 じたAPIを用いて「再描画領域」を記録させます。例えば、HIViewSetNeedsDisplay()や HIViewSetNeedsDisplayInRegion()などです。また、Mac OS X 10.4以降では HIViewSetNeedsDisplayInRect()やHIViewSetNeedsDisplayInShape()なども利用する ことができます。この時の再描画は、RunApplicationEventLoop()やWaitNextEvent() で実行されているイベントループの処理タイミングに依存します。もし、イベントループ に依存せず、直ちにViewの再描画を行いたい場合には、Mac OS X 10.3以降で利用でき るHIViewRender()を用います。

#### ・描画のための座標系

HIViewで描画を行う場合の座標系は、左上が原点となります。これは一般ウィンドウや QuickDrawの座標系と同じです。これと比較してCore Graphics (Quartz 2D) による 描画の原点は左下となっています。

HIViewモデルでの描画は、ウィンドウが右下へ拡大されることを考慮した座標系を使い ます。このため、Viewから得られたCGContextRefを対象にしてCore Graphics APIで 何らかの描画を行うと、座標原点は自動的に左下から左上に変換されることになります。 ただし、この状態でCGContextDrawImage()などのCore Graphics Image描画APIを用 いると、表示される画像も上下反転してしまいます。この現象を回避するには、Mac OS X 10.3から利用できるHIViewDrawCGImage()を用います。

HIVIewモデルでは、Viewのオリジナル矩形枠を「Local Bounds」と呼び、そのViewの Superviewの原点を基準にした矩形枠を「Frame Bounds」と呼びます。こうした座標 に関わるパラメータをやり取りする場合には、HIPoint、HISize、HIRectといった構造体 が利用されますが、これらはCore Graphics APIで用いられているCGPoint、CGSize、 CGRectと同等であり、すべての値は浮動小数点で表記されます。

・HIViewベースの新しいユーザインターフェース

HIViewベースの新しいユーザインターフェースは、現在以下の7種類が用意されていま す。このうち、Search Field、Segmented View、Text View、Web Viewは、Mac OS X 10.3以降のみ、Movie ViewはMac OS X 10.4以降のみで利用できます。また、Web Viewに関しては、同時にSafari 1.0以上がインストールされていることが必要です。

(1)Combo Box

編集可能テキストフィールドとポップアップメニューを組み合わせたユーザインター フェースです。旧Control Manager APIからもアクセスすることが可能です。

(2) Image View

昔からあるPicture表示用のコントロールと同様に、Core Graphics Imageを表示するた めのViewです。

(3) Scroll View

何らかの情報表示の上下左右スクロールをサポートすることができるViewです。通常 は、Image ViewやText Viewを埋め込んで(Embeded)利用されます。

(4) Search Field

Finder、Mail、Safari等で利用されている、検索情報を入力するための編集可能テキスト フィールドです。検索項目を一覧するためのポップアップメニューも利用できます。

(5) Segmented View

複数ボタンを区切り表示し、グループ内の特定アイテムを選択するためのコントロールで す。Finderのウィンドウにおいて、アイコン、リスト、カラムビューを切り替えるために 用いられています。

(6) Text View

MLTE (Multilingual text engine)を利用した編集可能なテキスト領域です。Scroll Viewに埋め込むことで、上下左右のスクロールも可能です。

(7) Web View

ウェブ・コンテンツを表示するためのViewです。現状ではInterface Builderから配置す ることはできません。また、Carbon APIで作成することは可能ですが、内容を制御する にはObjective-CベースのCocoa API(Web Kit)を利用する必要があります。

(7)Movie View

QuickTime Movieの再生と制御を行うためのViewです。詳細についてはQuickTime FrameworkのHIMovieView.hを参照してください。

# (2) HIViewのタスク

HIViewモデルの標準タスクには、作成、埋め込み、自動レイアウト、順序変更、描画、 Viewベースの自作コントロールの実装などがあります。

・コンポジットウィンドウの作成

ウィンドウ上にHIViewベースでのコントロールを描画する場合には、そのウィンドウが コンポジット(合成)モードである必要があります。ウィンドウをコンポジットモードに 切り替えるには、CreateNewWindow()を実行する時点で、そのアトリビュートビットに kWindowCompositingAttributeをセットします。もし、nibファイルベースのウィンド ウを用いているなら、Interface Builderのインスペクター (Inspactor) ダイアログで、 ウィンドウオブジェクトのアトリビュートである「Compositing」をONにしておきま す。ちなみに、ChangeWindowAttributes()を使い、表示されたウィンドウを後からコ ンポジットモードへ切り替えることは不可能ですので注意してください。

DrawControls()やDraw1Control()といったQuickDraw依存のコントロール再描画用API は、HIViewSetNeedsDisplay()といったモダンAPIに切り替えてください。また、コンポ ジットモードでは、逐次コントロールの背景を消すような処理は必要とされません。

・Viewの作成

ソースコードからダイレクトにViewを作成する場合、古いコントロールについては、今 まで利用してきた旧Control ManagerのAPIを利用します(CreateCheckBoxControl() など)。この時、引数のWindowRefにNULLを渡すと、どのウィンドウにも属さないコ ントロールを得ることが出来ます。新しいHIViewベースのコントロールやViewについて は、以下のAPIを利用します。

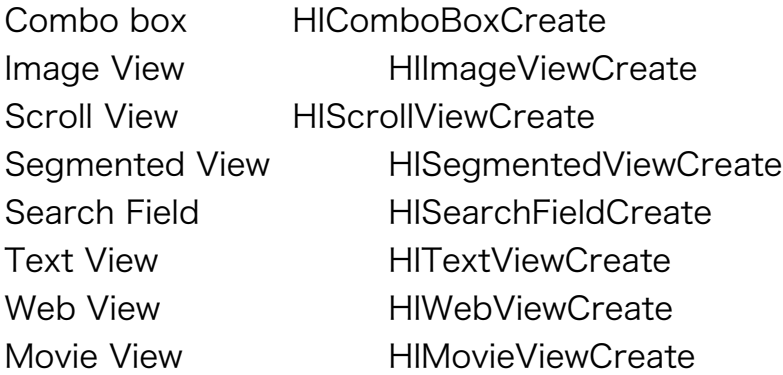

作成後の表示位置の調整には、 HIViewSetFrame()やHIViewPlaceInSuperviewAt()を用 います。また、作成直後のViewは表示不可となっていますので、HIViewSetVisible()か ShowControl()を用いて表示可に切り替える必要があります。また、Web View以外は、 Interface Builderによりウィンドウに配置してnibファイルへ保存し、アプリケーション から利用することも可能です。メニューに関しては自動的に描画用のViewが作成されま すので(Mac OS X 10.3以降)、特別な操作は必要ありません。

・Viewの埋め込み(Embedding)

あるViewをSuperviewへ埋め込む場合には、HIViewAddSubview()を用います。埋め込 み後の配置変更には、HIViewSetFrame()やHIViewPlaceInSuperviewAt()を用います。

OSStatus HIViewAddSubview (HIViewRef inParent, HIViewRef inChild);

Viewの削除には、 HIViewRemoveFromSuperview()を用います。

OSStatus HIViewRemoveFromSuperview (HIViewRef inView);

あるViewのSupreviewを得るにはHIViewGetSuperview()を用います。

HIViewRef HIViewGetSuperview (HIViewRef inView);

ウィンドウのRoot Viewを得るにはHIViewGetRoot()を用います。

HIViewRef HIViewGetRoot (WindowRef inWindow);

# ・Viewの配置

ViewのLocal Boundsを得るのにはHIViewGetBounds()を用います。設定する方は、 HIViewSetFrame()です。

OSStatus HIViewGetBounds (HIViewRef inView, HIRect \*outRect); OSStatus HIViewSetFrame (HIViewRef inView, const HIRect \*inRect);

ViewのFrame Boundsを得るのにはHIViewGetFrame()を用います。これは旧Control ManagerのGetControlBounds()で得られるウィンドウに対するローカル座標と同じ意 味を持ちます。

OSStatus HIViewGetFrame (HIViewRef inView, HIRect \*outRect);

Viewの位置を平行移動させるには、HIViewMoveBy()を用います。また、特定座標へ移 動させるには、HIViewPlaceInSuperviewAt()を用います。

OSStatus HIViewMoveBy (HIViewRef inView, float inDX, float inDY); OSStatus HIViewPlaceInSuperviewAt (HIViewRef inView,float inX, float inY);

#### ・Viewの自動レイアウト

Mac OS X 10.3以降のHIViewモデルから、Viewの自動レイアウト機能を利用できるよ うになりました。これにより、対象コントロールのSuperviewや隣のコントロールのフ レーム枠が変化したとしても、それと相対的な位置を保って自動でコントロールを配置し 直すことが可能となりました。自動レイアウトによる位置決めやサイズ決めのために、以 下の3つの情報が用意されています。

- (a) Bind情報 (他のViewとの縁との距離を保つ)
- (b) Scale情報 (他のViewとの相対サイズを保つ)
- (c)Position情報(他のViewとの相対位置を保つ)

自動レイアウト情報はHILayoutInfo構造体に代入し、HIViewGetLayoutInfo()を用いて 特定のView(コントロール)に設定します。現状では、構造体にメンバーのversionに は、kHILayoutInfoVersionZeroをセットしてください。その設定を有効にするのには HIViewApplyLayout()を、一時的に無効にするにはHIViewSuspendLayout()を、その状 態から再度有効にするにはHIViewResumeLayout()を、現在有効なのか無効なのかを調 べるにはHIViewIsLayoutActive()を利用します。また、現在設定されている自動レイア ウト情報を参照するには、HIViewGetLayoutInfo()を用います。nibファイルベースのコ ントロールを用いる場合には、Interface Builderのインスペクター (Inspactor) ダイア ログのlayoutタグで、Superviewに対するBind情報を設定しておくことが可能です。

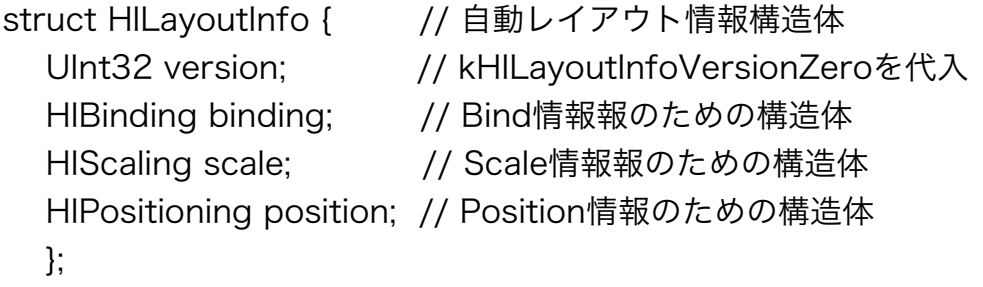

OSStatus HIViewSetLayoutInfo (HIViewRef inView, const HILayoutInfo inLayoutInfo); // レイアウト情報の設定 OSStatus HIViewGetLayoutInfo (HIViewRef inView, HILayoutInfo \*outLayoutInfo); // レイアウト情報を得る OSStatus HIViewApplyLayout (HIViewRef inView); // レイアウト情報を有効 OSStatus HIViewSuspendLayout (HIViewRef inView); // 一時的に無効にする OSStatus HIViewResumeLayout (HIView inView); // 無効から復帰させる

Boolean HIViewIsLayoutActive (HIViewRef inView); // 有効か無効かをチェック

HILayoutInfo構造体のメンバーには、HIBinding、HIScaling、HIPositioningの3つの構 造体が含まれており、それぞれBind情報、Scale情報、Position情報を保持しています。

#### (a) Bind情報

Bind情報はHIBinding構造体に格納されます。HIBinding構造体には、メンバーとして4 つのHISideBinding構造体が含まれており、それぞれが上下左右の縁と別のViewの縁と の距離を一定に保つかどうかを指定します。HISideBinding構造体のtoViewには、関係 を保つViewのHIViewRefを設定します。もし縁を合わせる対象がSuperviewであれば、 NULLを代入しておきます。またkindには、固定する縁の方向をkHILayoutBindTop、 kHILayoutBindLeft、kHILayoutBindBottom、kHILayoutBindRightから選択して代 入します。固定したくない場合には、kHILayoutBindNoneをセットします。

struct HIBinding { HISideBinding top; HISideBinding left; HISideBinding right; HISideBinding bottom; }

struct HISideBinding { HIViewRef toView; HIBindingKind kind; };

(b) Scale情報

Scale情報はHIScaling構造体に格納されます。HIScaling構造体には、メンバーとして2 つのHIAxisScale構造体が含まれており、それぞれX方向およびY方向に対象となるView とのサイズ比率を代入できます。HIAxisScale構造体のtoViewの意味はBind情報と同じ です、またkindにはkHILayoutScaleAbsoluteを代入しておきます。ratio値にゼロを代 入すれば、スケール情報は無視されます。1.0を代入すれば、関係を保つViewと同じサイ ズを保つことを指示します。同様に0.5であれば、半分のサイズを保つことになります。

struct HIScaling { HIAxisScale x; HIAxisScale y;

struct HIAxisScale { HIViewRef toView; HIScaleKind kind; float ratio; };

(c)Position情報

Position情報はHIPositioning構造体に格納されます。HIPositioning構造体には、メン バーとして2つのHIAxisPosition構造体が含まれ、それぞれX方向およびY方向に対象と なるViewとの相対位置を設定できます。HIAxisPosition構造体のtoViewの意味はBind情 報と同じです、またkindにはkHILayoutPositionCenter、kHILayoutPositionLeft、 kHILayoutPositionRight、kHILayoutPositionTop、kHILayoutPositionBottomを代 入します。また、Position情報を無効にするには、kHILayoutPositionNoneをセットし ます。offset値には、位置合わせした後にズレさせた距離をピクセル数で代入します。ゼ ロを代入しておけばズレは生じません。例えば、x,yにkHILayoutPositionCenterをセッ トし、offsetがゼロであれば、必ず関係を保ちたいViewの中心に表示されます。

```
struct HIPositioning { 
    HIAxisPosition x; 
    HIAxisPosition y; 
    }
```

```
struct HIAxisPosition { 
    HIViewRef toView; 
    HIPositionKind kind; 
    float offset; 
   };
```
・Viewの順序変更

同じ階層に表示されているViewベースのコントロールには順序があり、それが表示順位 に反映されています。表示順位は、HIViewSetZOrder()によって変更することが可能で す。引数のinOpには、kHIViewZOrderAbove(上位へ移動)かkHIViewZOrderBelow (下位へ移動)を設定できます。inOtherには、順序を変更する時に対象となるViewを セットできますが、ここにNULLを代入しておけば、その階層での一番上位または下位へ の移動を指示したことになります。Supreviewに含まれるSubviewの中で一番最初(上 位)のViewを得るにはHIViewGetFirstSubview()を用い、一番最後(下位)のViewをる

にはHIViewGetLastSubview()を用います。また、あるViewの次と前のViewをるには、 HIViewGetNextView()とHIViewGetPreviousView()を用います。

OSStatus HIViewSetZOrder (HIViewRef inView, HIViewZOrderOp inOp, HIViewRef inOther); // 順序を設定する

HIViewRef HIViewGetFirstSubview (HIViewRef inParentView); // 最初のViewへ HIViewRef HIViewGetLastSubview (HIViewRef inParentView); // 最後のViewへ HIViewRef HIViewGetNextView (HIViewRef inView);  $//$ 次のViewは HIViewRef HIViewGetPreviousView (HIViewRef inView); // 前のViewは

# ・Viewの表示と非表示

Viewの表示と非表示の切換は、HIViewSetVisible()で行います。また、現在特定のView が表示されているのかどうかを知るには、HIViewIsVisible()を用います。これらのAPIは 旧Control Manager APIのSetControlVisibility()とIsControlVisible()とまったく同じ働 きをします。

OSStatus HIViewSetVisible (HIViewRef inView, Boolean inVisible); // 表示の指示 Boolean HIViewIsVisible (HIViewRef inView); // 表示されているかどうかチェック

# ・キーボードフォーカスのチェック

Mac OS X 10.2以降から、すべてのViewはキーボードフォーカスを受け付けることが可 能です。それ以前では、テキスト入力やリスト関連のコントロールのみ可能でした。ただ し、この機能を利用するには「システム環境設定」の「キーボード」の「フルキーボード アクセス:」を「すべてのコントロール」へ切り替えておく必要があります。通常フォー カス移動はtabキーで機能しますが、強制的に次のViewへとキーボードフォーカスを切り 替えるのには、HIViewAdvanceFocus()を用います。

OSStatus HIViewAdvanceFocus (HIViewRef inRootForFocus,

EventModifiers inModifiers); // フォーカスを次へ

ウィンドウに並んだViewに対してフォーカス処理を行うには、引数のinRootForFocus にHIViewGetRoot(window)を渡します(windowはWindowRef)。対象となるViewに は、クラスがkEventClassControlで、種類がkEventControlSetFocusPartのCarbon Eventが送られてきます。HIViewAdvanceFocus()は独自のアルゴリズムで(左から右、 上から下)次にフォーカスするViewを選びます。もし強制的に指定したViewへフォーカ スを移したい場合には、HIViewSetNextFocus()を用います。

OSStatus HIViewSetNextFocus (HIViewRef inView,HIViewRef inNextFocus);

### ・座標変換

同じSuperviewを持つ2つのView間で座標変換を行うことが可能です。座標変換の対象が HIPointであればHIViewConvertPoint()を、HIRectであればHIViewConvertRectを、 RgnHandleならばHIViewConvertRegion()を用います。引数のHIViewRefにNULLを代 入すれば、それはRoot Viewを指示したのと同じ意味となります。

OSStatus HIViewConvertPoint (HIPoint \*inPoint, HIViewRef inSourceView, HIViewRef inDestView);

OSStatus HIViewConvertRect (HIRect \*ioRect, HIViewRef inSourceView, HIViewRef inDestView);

OSStatus HIViewConvertRegion (RgnHandle ioRgn, HIViewRef inSourceView, HIViewRef inDestView);

# ・Viewへの描画

Viewへの何らかの描画については、すべてのCore Graphics APIを利用することができ ます。QuickDraw APIも利用できますが、Mac OS X 10.4以降では推奨されていませ ん。Viewにおける描画の座標系はQuickDrawと同じですので、特定のView上にCore Graphics Imageを描画しようとすると、上下反対に表示されてしまいます。そのため、 View上に正しくImageを描画するためのHIViewDrawCGImage()が用意されています。

OSStatus HIViewDrawCGImage (CGContextRef inContext, const HIRect \*inBounds, CGImageRef inImage);

もし、Viewにおける座標系をCore GraphicsのCGContext座標系と一致させたい場合に は、以下の処理を実行してやればOKです。

HIViewGetBounds (view, &bounds); CGContextTranslateCTM (theContext, 0, bounds.size.height); CGContextScaleCTM (theContext, 1.0, -1.0);

Viewの再描画は、Carbon EventのkEventControlDraw(Viewの再描画が必要な時に 発生する)を受け取ったことを認知した時に実行します。もし、直ちにViewの再描画を 行いたい場合には、HIViewSetNeedsDisplay()やHIViewSetNeedsDisplayInRegion()を 用います。また、Mac OS X 10.4以降では、HIViewSetNeedsDisplayInRect()や HIViewSetNeedsDisplayInShape()も利用可能です。この時、引数のinNeedsDisplayに は決してfalseを代入しないでさい。指定された領域のView描画のアップデートが発生し なくなってしまいます。

OSStatus HIViewSetNeedsDisplay (HIViewRef inView, Boolean inNeedsDisplay);

OSStatus HIViewSetNeedsDisplayInRegion (HIViewRef inView, RgnHandle inRgn, Boolean inNeedsDisplay);

OSStatus HIViewSetNeedsDisplayInRect( HIViewRef inView, const HIRect \* inRect, Boolean inNeedsDisplay);

OSStatus HIViewSetNeedsDisplayInShape( HIViewRef inView, HIShapeRef inArea, Boolean inNeedsDisplay);

上記APIによる再描画から特定Viewを除外したい時には、HIViewSetDrawingEnabled() を用います。また、再描画の対象になっているのかどうかをチェックしたい場合には、 HIViewIsDrawingEnabled()を用います。

OSStatus HIViewSetDrawingEnabled (HIViewRef inView, Boolean inEnabled);

Boolean HIViewIsDrawingEnabled (HIViewRef inView);

# ・Menu Viewの操作

Mac OS X 10.3以降、メニューのアイテム表示領域はViewとして実装されています。つ まり、ウィンドウ上のViewに対して実行できるすべての描画は、各メニューのContent View対しても実行できるわけです。以下は、特定のメニューからそのHIViewRefを抽出 し、それに対してCarbon Event Handerを実装するソースコードのサンプルです。

IBNibRef nibRef: MenuRef myMenuRef; HIViewRef theView: EventTypeSpec myEvent;

CreateMenuFromNib (nibRef, CFSTR ("myMenu"),&myMenuRef);

// nibファイルからメニューを作成する

InsertMenu (myMenuRef, 0);

// そのメニューをメニューバーに追加する

HIMenuGetContentView (myMenuRef, kThemeMenuTypePullDown, &theView);

// そのメニューのContent Viewを得る

myEvent.eventClass = kEventClassControl;

myEvent.eventType = kEventControlOwningWindowChanged;

InstallControlEventHandler (theView, myPictureHandler, 2, myEvent,0, NULL);

// Content Viewに対応するCarbon Event Handlerを登録する

メニューはCreateMenuFromNib()を使いnibファイルから取り出します。そのメニュー のContent View (HIViewRef) は、HIMenuGetContentView()に対象のMenuRefを渡 して得ます。メニュー描画のタイミングは、イベントクラスがkEventClassControl、イ ベント種類がkEventControlOwningWindowChangedのCarbon Eventを受け取った時 となりますので、それを処理するためのCarbon Event Handerを登録しています。以下 が、メニューのContent ViewにJPEG画像を描画するために実装されたCarbon Event HanderのmyPictureHandler()ルーチンです。

OSStatus PictureHandler( EventHandlerCallRef caller, EventRef event,

void\* refcon )

```
 OSStatus err = eventNotHandledErr; 
 WindowRef owner;
```
{

```
 // Carbon EventからメニューのtOwningWindowのWindowRefを得る
 GetEventParameter( event, kEventParamControlCurrentOwningWindow, 
           typeWindowRef, NULL, sizeof( owner ), NULL, &owner ); 
if ( owner != NULL )
 { 
   // メニューのContent Viewを探す
   HIViewRef content; 
   HIViewFindByID( HIViewGetRoot( owner ), kHIViewWindowContentID, 
              &content );
```

```
// Image (JPEG画像) のData Providerを作成する (Core Graphics参照)
 CFURLRef url = CFBundleCopyResourceURL( CFBundleGetMainBundle(), 
             CFSTR("GoldenGate"), CFSTR("jpg"), NULL ); 
 CGDataProviderRef data = CGDataProviderCreateWithURL( url );
```
CFRelease( url );

```
 // Core Graphics Imageを作成する 
 CGImageRef image = CGImageCreateWithJPEGDataProvider( data, NULL, 
                   true, kCGRenderingIntentDefault );
```
CFRelease( data );

 // Core Graphics Imageを表示するためにImage Viewを作成する HIViewRef imageView; HIImageViewCreate( image, &imageView ); HIImageViewSetOpaque( imageView, false ); // 半透明表示を許す HilmageViewSetAlpha( imageView, 0.3 ); // α値30%に設定 CFRelease( image );

 // Image ViewをContent Viewのsubviewとし表示順序を一番下に下げる HIViewAddSubview( content, imageView ); HIViewSetZOrder( imageView, kHIViewZOrderBelow, NULL ); HIViewSetVisible( imageView, true ); // これを実行しないと表示しない

 // Image Vewの表示領域をContent Viewに一致させる HIRect bounds; HIViewGetBounds( content, &bounds ); HIViewSetFrame( imageView, &bounds );

この例はあくまでもサンプルです。実際には、メニューに何らかの画像を描画するような 処理は「Aqua human interface guidelines」で禁じられていますので、行わないでく ださい。

# ・Scroll Viewの作成

}

Scroll Viewは、Image Viewを埋め込むことで、画像ウィンドウの上下左右スクロール 機能を簡単に実現できます。以下は、その簡単なサンプルソースコードです。Image ViewにJPEG画像を表示し、それをScroll Viewに埋め込むことで上下左右のスクロール 機能を実現しています。もし、自作したカスタムViewをScroll Viewに埋め込みたい場合 には、Carbon EventのkEventClassScrollableに対応させる必要があります(HIView.h を参照)。

WindowRef scrollWindow:

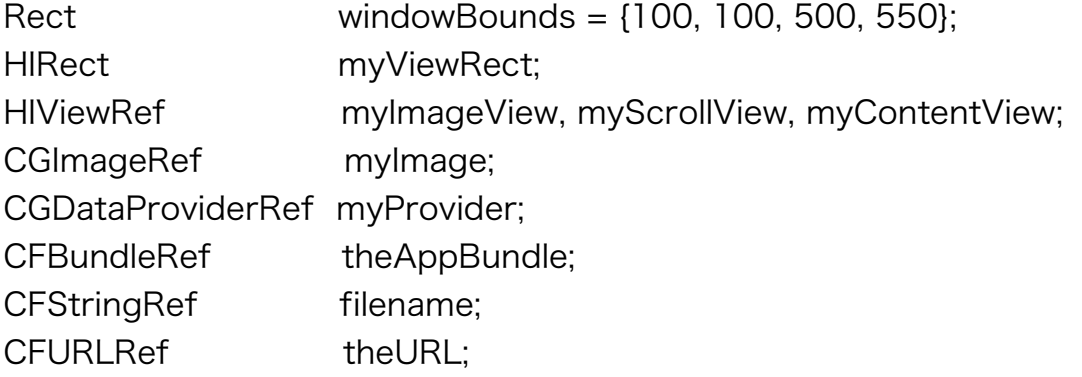

// ウィンドウをコンポジットモードに設定することを忘れない CreateNewWindow (kDocumentWindowClass, kWindowStandardHandlerAttribute ¦

kWindowCompositingAttribute, &windowBounds,&scrollWindow);

// JPEG画像をファイル (アプリパッケージのResourcesフォルダ内) から得る theAppBundle = CFBundleGetMainBundle(); filename = CFStringCreateWithCString(NULL, "CowPuppy.jpg", kCFStringEncodingASCII); theURL = CFBundleCopyResourceURL (theAppBundle, filename, NULL, NULL); // JPEG画像のData Providerを作成すしてCore Graphics Imageを作成する。 myProvider = CGDataProviderCreateWithURL(theURL); myImage = CGImageCreateWithJPEGDataProvider (myProvider, NULL, false, kCGRenderingIntentDefault); CGDataProviderRelease (myProvider); CFRelease(filename); // Scroll Viewを作成してContent Viewへ埋め込むみ表示位置を調整する HIScrollViewCreate (kHIScrollViewOptionsVertScroll ¦ kHIScrollViewOptionsHorizScroll, &myScrollView); HIViewSetVisible (myScrollView, true); //表示するためには必ず実行する HIViewFindByID(HIViewGetRoot(scrollWindow), kHIViewWindowContentID, &myContentView); HIViewAddSubview (myContentView, myScrollView); myViewRect.origin.x = 50.0; myViewRect.origin.y = 10.0; myViewRect.size.width = 300.0;

myViewRect.size.height = 300.0;

HIViewSetFrame (myScrollView, &myViewRect);

(16)

// JPEG画像を表示するためのImage Viewを作成しScroll Viewへ埋め込む HIImageViewCreate (myImage, &myImageView);

CGImageRelease (myImage);

HIViewSetVisible (myImageView, true); //表示するためには必ず実行する HIViewAddSubview (myScrollView, myImageView);

//ウィンドウを表示する ShowWindow (scrollWindow);

・Combo Boxの作成

Combo BoxはHIComboBoxCreate()で作成します。作成時には、いくつかのアトリ ビュートを設定することができます。

kHIComboBoxAutoCompletionAttributeをONにすると、キー入力の途中で一致する 文字列(メニュー項目)を見つけて自動で補完します。

kHIComboBoxAutoDisclosureAttributeをONにすると、キー入力の途中で一致する文 字列(メニュー項目)をリストから見つけてリスト上で反転表示させます。

kHIComboBoxAutoSizeListAttributeをONにすると、文字列を表示しているリスト (メニュー)領域のサイズを自動で計算します。このアトリビュートをOFFにした場合に は、SetControlData()を用いて、自分自身でサイズを設定する必要があります。

kHIComboBoxStandardAttributesは、上記3つのアトリビュートを同時にONするため に用います。

kHIComboBoxAutoSortAttributeをONにすると、文字列(メニュー項目)をソートし てからリストに表示します。

以下は、Combo Box作成のサンプルソースコードです。

WindowRef myPrefsWindow; HIViewRef myCombo, myContentView; HIRect hiRect;

// ウィンドウの表示位置とCombo Boxのサイズを設定する Rect myBounds = {100, 100, 500, 500};

Rect ComboRect = {0, 0, 20, 100};

// Combo Boxを表示するウィンドウを作成する(コンポジットモード) CreateNewWindow (kMovableModalWindowClass, kWindowStandardHandlerAttribute¦ kWindowCompositingAttribute, &myBounds,&myPrefsWindow); // Combo Boxを作成してContent Viewに埋め込む  $h$ iRect.origin. $x =$  ComboRect.left; hiRect.origin.y = ComboRect.right; hiRect.size.width = ComboRect.right-ComboRect.left; hiRect.size.height = ComboRect.bottom-ComboRect.top; HIComboBoxCreate (&hiRect, CFSTR ("Hobbes"), NULL, NULL, kHIComboBoxStandardAttributes, &myCombo); HIViewSetVisible (myCombo, true); //表示するためには必ず実行する HIViewFindByID (HIViewGetRoot(myPrefsWindow),kHIViewWindowContentID, &myContentView); HIViewAddSubview (myContentView, myCombo);

// Combo Boxの表示位置を平行移動する HIViewPlaceInSuperviewAt (myCombo, 25.0, 25.0);

// Combo Boxのリスト(メニュー項目)を4つ追加する HIComboBoxAppendTextItem (myCombo, CFSTR ("Hobbes"), NULL); HIComboBoxAppendTextItem (myCombo, CFSTR ("Plato"), NULL); HIComboBoxAppendTextItem (myCombo, CFSTR ("Heidegger"), NULL); HIComboBoxAppendTextItem (myCombo, CFSTR ("Aristotle"), NULL);

//ウィンドウを表示する ShowWindow (myPrefsWindow);

・カスタムViewの作成

Hiviewモデルの最大の特徴は、ユーザ定義によるカスタムView(自前のウィンドウやコ ントロール)を作成し、それを、すでに存在しているViewのサブクラスとして定義でき ることです。 カスタムViewの各メソッド(Method)はCarbon Event Handlerで定義 され、 コンストラクタ(Constructor)で確保されたインスタンスデータ(Instance Data)は、Event Handlerルーチン内で利用することができます。

(a)HIObjectサブクラスのレジスト(登録)

自分自身のカスタムウィンドウやコントロール(カスタムView)を作成するには、まず はそのクラスを、HIObjectRegisterSubclass()によりレジストする必要があります。

OSStatus HIObjectRegisterSubclass (CFStringRef inClassID,

 CFStringRef inBaseClassID, OptionBits inOptions, EventHandlerUPP inConstructProc, UInt32 inNumEvents. const EventTypeSpec \*inEventList, void\* inConstructData, HIObjectClassRef \*outClassRef);

実際のHIObjectサブクラスのレジストは以下のような処理となります。

#define kMyCustomViewClassID CFSTR("com.myCorp.myApp.myView")

```
OSStatus myCustomViewRegister()
```

```
{
```
 OSStatus err = noErr; static HIObjectClassRef sMyViewClassRef = NULL;

if ( sMyViewClassRef == NULL ) // アプリ実行後1度だけレジストすれば良い {

 EventTypeSpec eventList[] = { // 3つはコンストラクタ用 { kEventClassHIObject, kEventHIObjectConstruct }, // インスタンス作成 { kEventClassHIObject, kEventHIObjectInitialize }, // インスタンス初期化 { kEventClassHIObject, kEventHIObjectDestruct }, // インスタンス削除 // 4つはメソッド用 { kEventClassControl, kEventControlInitialize }, // Viewの初期化 { kEventClassControl, kEventControlDraw }, // Viewの描画 { kEventClassControl, kEventControlHitTest }, // Viewのヒットテスト { kEventClassControl, kEventControlGetPartRegion } }; // 部分領域計算

err = HIObjectRegisterSubclass(

 kMyCustomViewClassID, // レジストしたい独自クラスのID (CFString) kHIViewClassID, // ベースクラスのID CFSTR("com.apple.hiview")

```
NULL. ノ/オプションビット
      myCustomViewHandler, // Construct&Method用Event Handlerルーチン 
      GetEventTypeCount( eventList ),  // レジストするEventリストの個数
      eventList, // レジストするEventリスト
     NULL, インコンコンコン // Construct用のデータ (今回は無し)
      &sMyViewClassRef ); // 返されたHIObjectClassRef
  } // 返す必要なければNULLを代入してもOK
  return err; 
}
```
(b) Viewイベントのハンドリング

次は、HIObjectRegisterSubclass()でレジストしたCarbon Event Handlerルーチンの myCustomViewHandler()の処理内容を見てみます。このHandlerルーチンは、全部で7 つのCarbon Eventの種類に対応していますが、そのうち最初の3つがインスタンスデー タの確保、初期化、削除を行うコンストラクタ&デストラクタ処理を、残りの4つがカス タムViewのメソッド処理を実行します。

```
OSStatus myCustomViewHandler( EventHandlerCallRef inCallRef, 
                                  EventRef inEvent, void<sup>*</sup> inUserData )
{ 
  OSStatus err = eventNotHandledErr;
  UInt32 eventClass = GetEventClass( inEvent );
  UInt32 eventKind = GetEventKind( inEvent);
  myCustomViewData* c = (myCustomViewData*) inUserData;
   switch ( eventClass ) 
   { 
    case kEventClassHIObject: // コンストラクタ用のCarbon Event
     { 
        switch ( eventKind ) 
        { 
          case kEventHIObjectConstruct: // インスタンスデータの確保
             err = myCustomViewConstruct( inEvent ); 
             break; 
          case kEventHIObjectInitialize: // インスタンスデータの初期化
             err = myCustomViewInitialize( inCallRef, inEvent, data ); 
             break;
```

```
 case kEventHIObjectDestruct: // インスタンスデータの削除
           err = myCustomViewDestruct( inEvent, data ); 
           break; 
     } 
   } 
   break; 
  case kEventClassControl: // メソッド用のCarbon Event
   { // Viewはカスタムコントロールとして定義
     switch ( eventKind ) 
      { 
       case kEventControllnitialize: // コントロールの初期化
           err = noErr; 
           break; 
        case kEventControlDraw: // コントロールの描画
           err = myCustomViewDraw( inEvent, data ); 
           break; 
        case kEventControlHitTest: // コントロールのヒットテスト
           err = myCustomViewHitTest( inEvent, data ); 
           break; 
        case kEventControlGetPartRegion: // コントロールの部分領域を返す
           err = myCustomViewGetRegion( inEvent, data ); 
           break; 
     } 
   } 
   break; 
 } 
 return err;
```
以下が、今回のカスタムコントロールで利用するインスタンスデータ用の構造体です。メ ンバーにひとつのControlRefを確保する簡単なものです。

```
typedef struct 
{ 
    ControlRef control;
```
}

} myCustomViewData;

続いてコンストラクタ&デストラクタ用の3つのルーチンを紹介します。最初は、上記イ ンスタンスデータを確保するためのmyCustomViewConstruct()ルーチンです。

```
OSStatus myCustomViewConstruct (EventRef inEvent) 
{ 
  OSStatus err;
   myCustomViewData* data; 
   data = malloc( sizeof( myCustomViewData ) ); // インスタンスデータ用のメモリ
                                                                    // 領域の確保
  require action( data != NULL, CantMalloc, err = memFullErr );
  //対象ViewのControlRefをインスタンスデータ (構造体メンバ)にセットする
   err = GetEventParameter( inEvent, kEventParamHIObjectInstance, 
                 typeHIObjectRef, NULL, sizeof( HIObjectRef ), 
                  NULL, (HIObjectRef*) &data->control ); 
   require_noerr( err, ParameterMissing ); 
   // userDataにインスタンスデータをセットする。これにより、Carbon Event
   // Handlerによるメソッドの実行時にインスタンスデータを参照できる。
   err = SetEventParameter( inEvent, kEventParamHIObjectInstance, 
                 typeVoidPtr, sizeof( myCustomViewData* ), 
                 &data ); 
ParameterMissing: 
  if ( err := noErr )
     free( data ); // エラー発生時は確保したメモリ領域を開放する
CantMalloc: 
   return err; 
} 
次は、インスタンスデータを初期化するためのmyCustomViewConstruct()ルーチンで
す。
OSStatus myCustomViewInitialize (EventHandlerCallRefinCallRef, 
                        EventRef inEvent, myCustomViewData* inData ) 
{ 
                                  (22)
```
 OSStatus err; Rect bounds;

 // Superclassへ初期化の機会を与えるためにCallNextEventHandler()を実行する err = CallNextEventHandler( inCallRef, inEvent );

```
require_noerr( err, TroubleInSuperClass );
```
 // HIObjectCreate() で渡されたViewの表示矩形領域を得る err = GetEventParameter( inEvent, 'Boun', typeQDRectangle, NULL, sizeof( Rect ), NULL, &bounds );

require\_noerr( err, ParameterMissing );

 // 得られた矩形領域をコントロール表示領域とする。 SetControlBounds( inData->control, &bounds );

ParameterMissing:

TroubleInSuperClass:

return err;

}

最後は、不必要になったインスタンスデータ用のメモリ領域を解放するための(デストラ クタ)myCustomViewDestruct()ルーチンです。

OSStatus myCustomViewDestruct (EventRef inEvent,

myCustomViewData\* inData)

```
{ 
   free (inData);  // インスタンスデータ用のメモリ領域を解放
   return noErr; 
}
```
このCarbon Event Handlerルーチンでは、メソッド用として4種類のCarbon Eventに 対応しています。どんなメソッドを実装するのかは、作成した自作コントロールがどのよ うな機能に対応しているかに依存します。今回は、kEventControlInitialize(コントロー ル初期化)については何も処理をしません。また、kEventControlGetPartRegionの対 処については、自作コントロールの内容によって大きく変化します。

kEventControlDraw(コントロールの描画)では、kEventParamCGContextRefパラ

メータでCGContextRefを得てから、Core Graphics APIを用いてコントロールの描画 を行います。この時のコントロール描画領域(Region)は、kEventParamRgnHandle パラメータで得ることが出来ます。もし、Core Graphicsの代わりにQuickDraw APIを 用いたいのなら、kEventParamGrafPortパラメータを用いてCGrafPtrを得る必要があ ります。以下は簡単なサンプルです。

short err=eventNotHandledErr; HIViewRef view; CGContextRef ctx; HIRect vrt; view=data->control; // HIViewRefはインスタンスデータから得る err=GetEventParameter(inEvent,kEventParamCGContextRef, typeCGContextRef, NULL,sizeof(CGContextRef),NULL,&ctx ); // ViewのCGContextRefを得る HIViewGetBounds( view,&vrt ); // Viewの矩形枠を得る if( IsControlHilited( view ) ) // ハイライト表示かどうか? { CGContextSetRGBFillColor( ctx,0.1,0.1,1.0,0.3 ); // ペイント用カラー設定 CGContextFillRect( ctx,vrt ); // 矩形領域をペイントする } CGContextStrokeRect( ctx,vrt ); // 黒色で矩形枠の縁取りする

kEventControlHitTest(ヒットテスト)では、kEventParamMouseLocationでマウス クリックされた位置を得て、その座標が自作コントロールのどの部分なのかを示す派=- 都コードを(例えばkControlButtonPart)kEventParamControlPartパラメータとし て、SetEventParameter()を用い設定します。以下は簡単なサンプルです。

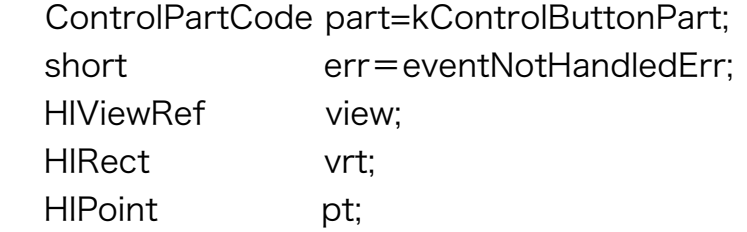

view=data->control;

GetEventParameter( inEvent,kEventParamMouseLocation,typeHIPoint,NULL,

sizeof(pt),NULL,&pt );

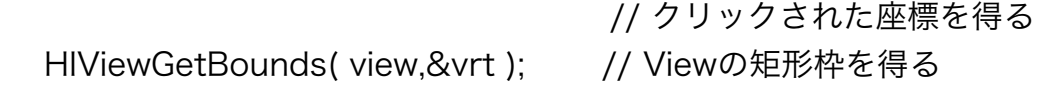

```
if( CGRectContainsPoint( vrt.pt)) // クリックは矩形枠の中か?
 {
    SetEventParameter(inEvent,kEventParamControlPart,
                                typeControlPartCode, sizeof(part),&part );
                               // 適切なパートコードを設定する
    err=noErr;
 }
```
(c) Viewインスタンスの作成

実際に、カスタムコントロール(カスタムView)のインスタンスを作成するには、サブ クラスをレジストした後(この作業は一度だけで)HIObjectCreate()を実行します。こ の時、表示矩形枠など初期化で必要となるパラメータは、kEventHIObjectInitializeイベ ントを作成し、そのパラメータとしてセットした後に、HIObjectCreate()に引数として 渡します。

OSStatus CreateMyCustomView ( WindowRef inWindow, const Rect\*inBounds, ControlRef\* outControl )

{

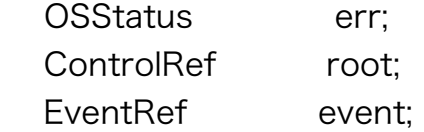

 // 先んじてサブクラスをレジストする(処理は一回だけ実行...ソースコード参照) err = myCustomViewRegister(); require\_noerr( err, CantRegister );

 // 初期化用データを渡すためのkEventHIObjectInitializeイベントを作成 err = CreateEvent( NULL, kEventClassHIObject, kEventHIObjectInitialize, GetCurrentEventTime(), 0, &event ); require\_noerr( err, CantCreateEvent );

```
 // コントロールの表示矩形枠をイベントのパラメータとしてセットする。
 // これによりmyCustomViewInitialize()内で表示矩形枠を利用可能となる
 if ( inBounds != NULL ) 
 { 
   err = SetEventParameter( event, 'Boun', typeQDRectangle, 
                                        sizeof( Rect ), inBounds );
```

```
require_noerr( err, CantSetParameter );
```

```
 } 
    // View(カスタムコントロール)インスタンスを作成しControlRefを得る
   err = HIObjectCreate( kMyCustomViewClassID, event, (HIObjectRef*) 
                                                          outControl ); 
   require_noerr( err, CantCreate ); 
   // もし親ウィンドウが存在していればHIViewAddSubview()でそこに配置する 
  if (inWindow != NULL) { 
      err = GetRootControl( inWindow, &root ); 
     require_noerr( err, CantGetRootControl );
      err = HIViewAddSubview( root, *outControl ); 
   } 
CantCreate: 
CantGetRootControl: 
CantSetParameter: 
CantCreateEvent: 
   ReleaseEvent( event ); // 作成したEventを削除する
CantRegister: 
   return err; 
}
```
Interface Builderを使い、ウィンドウにClass IDを定義したHIViewオブジェクトを配置 しておけば、nibファイルからウィンドウを作成した時にHIObjectCreate()を呼び出した のと同じ効果を得られます。ただし、nibファイルを利用する前に、そのサブクラスのレ ジストだけは実行しておく必要がありますので注意してください。この時のコントロール 初期化用のパラメータ(現在地や最大値など)もInterface Builderのインスペクターダ イアログの「Attribute」タグで先設定しておくことが出来ます。

(d)カスタムメニューの作成

Mac OS X 10.3以降であれば、MDEFを使う代わりに、HIViewのサブクラスとしてカス タムメニューを作成することが出来ます。カスタムメニューは、一般的にHIMenuViewか HIStandardMenuViewクラスのサブクラスViewとして定義します。

HIStandardMenuViewクラスは一般的に表示されているAquaベースのメニューです。 HIMenuViewのサブクラスとして定義する場合には、HIViewChangeFeatures()を用い て、定義されたViewのkHIViewDoesNotUseSpecialPartsとkHIViewAllowsSubviews ビットをセットします。そしてCarbon Event Handlerをインストールし、カスタムメ ニューの機能に準じて各種イベントを処理します。

カスタムメニューの作成にはCreateCustomMenu()を用います。このAPIはメニューを 表示する時に HIObjectCreate()を呼び出します。CreateCustomMenu()に引数として 渡すMenuDefSpec構造体は、以下のように定義されています。MDEFベースのカスタム メニューを実装する時とは異なり、defProcを代入する代わりにclassIDとinitEventを代 入します。

```
enum {kMenuDefClassID = 1}; // Viewベースではこのタイプを指定する
struct MenuDefSpec 
\left\{ \right. MenuDefType defType; 
   union 
   { 
     MenuDefUPP defProc; // MDEFベースの場合にセット
      struct 
     { 
        CFStringRef classID; // Viewベースの場合にセット
        EventRef initEvent; // 初期値パラメータなどを受け渡す
        }view; 
     }u; 
   }
```
#define kmyCustomMenuViewClassID CFSTR("com.apple.sample.kMyCustomMenuClassID");

...

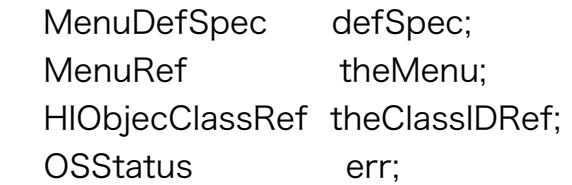

```
 // カスタムメニューのサブクラスとCarbon Event Handlerをレジストする
 HIObjectRegisterSubclass( kMyCustomMenuViewClassID, 
             kHIMenuViewClassID,kNilOptions, MyMenuHandler, 
             GetEventTypeCount( kMyMenuEvents ), kMyMenuEvents, 
             NULL, &theClassIDRef );
```
// MenuDefSpecをkMenuDefClassIDタイプに指定して

```
  // kMyCustomMenuViewClassIDを代入する。
 defSpec.defType = kMenuDefClassID; 
 defSpec.u.view.classID = kMyCustomMenuViewClassID; 
defSpec.u.view.initEvent = NULL;
```

```
 // カスタムメニューの作成してタイトルを表示する
 err = CreateCustomMenu( &defSpec, 0, 0, &theMenu ); 
if ( err == noErr )
   SetMenuTitleWithCFString( theMenu, CFSTR("Button") );
```
以下は、カスタムメニューのインスタンスデータ用のMyMenuData構造体と、Carbon Event Handlerで受け取るべきイベント種類を指示したEventTypeSpec構造体です。

```
typedef struct 
{ 
  HIViewRef view;
  HIViewRef button;
}
```
MyMenuData;

```
static const EventTypeSpec kMyMenuEvents[] =
```
{

};

 { kEventClassHIObject, kEventHIObjectConstruct }, // コンストラクタ { kEventClassHIObject, kEventHIObjectDestruct }, // ディストラクタ { kEventClassControl, kEventControlInitialize },  $\qquad$  // 初期化 { kEventClassControl, kEventControlBoundsChanged }, // サイズ変更 { kEventClassControl, kEventControlGetOptimalBounds }, // サイズ決定 { kEventClassScrollable, kEventScrollableGetInfo } // 各種サイズを返す

最低限実装すべきイベント種類としては、kEventControlGetOptimalBounds、 kEventScrollableGetInfo、kEventControlDraw、kEventControlHitTest 、 kEventControlGetPartRegionなどがあります。ただし後者の3つは、Menu Content Viewに埋め込んだ個々のView側で処理します。以下のサンプルでは、Menu Content Viewにプッシュボタンコントロールをひとつ埋め込んで表示しています。

また、オプションにより実装するイベントとしては、kEventMenuCreateFrameView、 kEventMenuGetFrameBounds、kEventMenuBecomeScrollable、 kEventMenuCeaseToBeScrollable、kEventScrollableScrollTo、

```
kEventControlSetFocusPartなどがあります。
```

```
static pascal OSStatus MyMenuHandler( EventHandlerCallRef inCaller, 
                                         EventRef inEvent, void* inRefcon )
{ 
  OSStatus err = eventNotHandledErr;
   MyMenuData* data = (MyMenuData*) inRefcon; 
  switch ( GetEventClass( inEvent ) )
   { 
      case kEventClassHIObject: // HIObjectコンストラクタ&デストラクタ
        switch ( GetEventKind( inEvent ) ) 
        { 
           case kEventHIObjectConstruct: // コンストラクタ
\left\{\begin{array}{ccc} \end{array}\right\} // インスタンスデータのメモリ領域を確保
              data = (MyMenuData*) calloc( 1, sizeof( MyMenuData ) ); 
              require_action( data != NULL, CouldntAllocData, 
                       err = memFullErr );
             // Menu Content ViewのHIViewRefを得る
              GetEventParameter(inEvent,kEventParamHIObjectInstance, 
              typeHIObjectRef, NULL, sizeof( data->view ), NULL, &data->view ); 
              // 次回からの参照のためuserDataにインスタンスデータをセット
              SetEventParameter(inEvent,kEventParamHIObjectInstance, 
                                                        typeVoidPtr, sizeof( data ), &data ); 
              break; 
 } 
           case kEventHIObjectDestruct: // ディストラクタ
             free( (void*) data ); // インスタンスデータのメモリ領域を開放
              err = noErr; 
              break; 
        } 
        break; 
      case kEventClassControl: // メニュー表示用のメソッド
```

```
 switch ( GetEventKind( inEvent ) ) 
       \left\{ \right. case kEventControlInitialize: // メニューの初期化
           { 
            Rect bounds = [0, 0, 0, 0];
                  // プッシュボタンコントロールを作成しMenu Content Viewに埋め込む
             // プッシュボタンのHIViewRefをインスタンスデータにセットする
              err = CreatePushButtonControl( NULL, &bounds, CFSTR("Beep!")
                                                             , &data->button ); 
             require_noerr( err, CouldntCreateButton );
              HIViewAddSubview( data->view, data->button); 
              break; 
           } 
           case kEventControlGetOptimalBounds: // メニューサイズの決定
          \left\{ \right. HIRect bounds = { { 0, 0 }, { 90, 100} }; 
             // HIRectを用いメニューサイズを送る
              SetEventParameter( inEvent, kEventParamControlOptimalBounds, 
                                       typeHIRect, sizeof( bounds ), &bounds ); 
             err = noErr;
              break; 
           } 
           case kEventControlBoundsChanged: // プッシュボタンのサイズ決定
\left\{\begin{array}{ccc} \end{array}\right\} HIRect bounds; 
             // プッシュボタンのHIViewRefをインスタンスデータより得る
             HIViewGetBounds( data->view, &bounds ); 
             HIRect frame; 
            frame.origin.x = 10;
            frame.origin.y = bounds.size.height/2 - 10;
            frame.size.height = 20;
            frame.size.width = bounds.size.width -20:
                  // プッシュボタンの表示矩形枠をセット
              HIViewSetFrame( data->button, &frame ); 
              err = noErr; 
              break;
```

```
 } 
 } 
 break;
```

```
 case kEventClassScrollable: // メニュー表示領域のスクロール
         switch ( GetEventKind( inEvent ) ) 
         { 
            case kEventScrollableGetInfo: // スクロール関連の情報をセットする
\left\{\begin{array}{ccc} \end{array}\right\} HIRect bounds; 
              HIPoint origin = { 0, 0 };
                   // メニュー表示領域をすべてスクロールの対象とする
               HIViewGetBounds( data->view, &bounds ); 
               SetEventParameter( inEvent, kEventParamImageSize, typeHISize, 
                                              sizeof( bounds.size ), &bounds.size ); 
               SetEventParameter( inEvent, kEventParamViewSize, typeHISize, 
                                              sizeof( bounds.size ), &bounds.size ); 
              bounds.size.height = 20; // 任意
               SetEventParameter( inEvent, kEventParamLineSize, typeHISize,
                                                  sizeof( bounds.size ), &bounds.size ); 
               SetEventParameter( inEvent, kEventParamOrigin, typeHIPoint,
                                                                       sizeof( origin ), &origin ); 
              err = noErr;
              break; 
 } 
         } 
         break; 
   } 
CouldntCreateButton: 
CouldntAllocData: 
   return err; 
------------------------------------------------------------------------------------------------------------------------
```
本ドキュメントの履歴

}

オリジナル2005年8月11日 要約2005年10月15日 v1.00